九州大学学術情報リポジトリ Kyushu University Institutional Repository

[26\_04]九州大学大型計算機センター広報表紙奥付等

https://hdl.handle.net/2324/1470234

出版情報:九州大学大型計算機センター広報. 26 (4), 1993-07-26. 九州大学大型計算機センター バージョン: 権利関係:

### お 知 ら せ

TSSPFDエミュレータによるMHSメール利用マニュアル(英文)について

「TSSPFDエミュレータによるMHSメール利用マニュアル!(英文 全5ページ)ができ ました.

これは,九州大学理学部太和田助教授と,米国オハイオ大学のバーリナー教授によって作成さ れたものです.データセットの'MHSMAIL.TSSPFD.TEXT(ASCII)' (ASCIIファイル)及び'MHSMAIL. TSSPFD.TEXT(TEX)' (TeX用ファイル)にそれぞれ格納していますので、必要な方は下記コマンド で印刷できます.オンラインコピーも可能です.また, 2階オープン室にはフロッピーディスク を設置しておりますので各自コピーして下さい.

例)センターのA4版高速NL Pに出力する.

READY

LIST 'MHSMAIL.TSSPFD.TEXT(ASCII)' sH(H) NOT

なお、この利用法はMHSMAILの最小限の機能について説明されています. 必要に応じて 文献1を参照して下さい.

また, TSSPFDエミュレータはNE CのPC-9801シリーズで動作するものです. こ のソフトはセンターの2階オープン室に設置しており,またオンラインコピーサービスを行って いますので,必要な方は各自で入手して下さい.使用法の詳細は文献2を参照して下さい.

参考文献

- 1. 原田盛一他:MHSメールシステムの利用法,九州大学大型計算機センター広報, Vol.  $24$ , No. 6, 1991, pp. 580-625.
- 2. 武政尹士, 正木延幸:高速多機能TSS端末エミュレータ:TSSPFD(バージョンアッ プ版),九州大学大型計算機センター広報, Vol. 24, No. 4, 1991, pp.  $373 - 380$ .

(ネットワーク掛 内線2543)

(センターニュースNo483,平成5年4月26日発行)

### 1993年度 (平成5年度) ライブラリプログラム開発計画について

1993年度(平成5年度)前期分として承認された開発計画は下表の通りです.

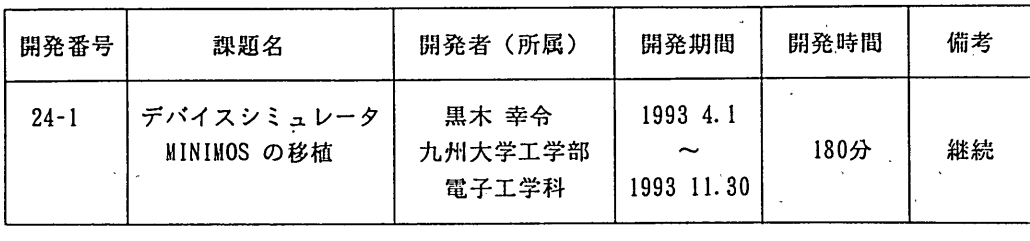

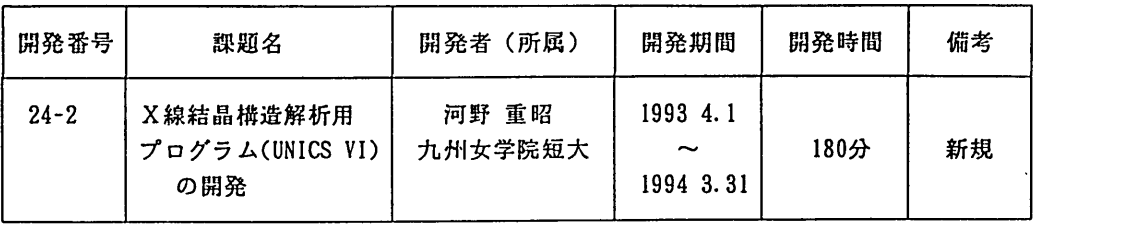

(ライブラリ室 内線2509)

e-mail : f70029a㊥kyu-cc. cc. kyushu-u. ac. jp

(センターニュースNo483,平成5年4月26日発行)

SASコマンド,カタログドプロシジャの統一

1993年6月1日より統計解析システム SAS を新システム・バージョン 6.07J に一本化し ます.これに伴い 1993 年 5 月末日をもって,コマンド SAS607, RSAS607, カタログドプロシ ジャ SAS607 を廃止します. 1993 年 6 月からはコマンド SAS, RSAS, カタログドプロシジャ SAS により SAS release 6.07J が起動されます.

SAS release 6.07Jの使用方法は下記参考文献を参照下さい.

【参考文献】

。 「SAS systemrelease6.07Jについ七」九州大学大型計算棟センター広報, Vol.26, No.3.

(ライブラリ室 内線2509)-

e-mail : f70029a@kyu-cc.cc.kyushu-u.ac.jp

(センターニュースNo484,平成5年5月17日発行)

# XTERM6685クライアント[端末エミュレータ]の公開について【MSP]

MS PにTCP/I P接続されたXサーバ機能を持つワークステーションやX端末から利用可 能な, F6683端末(図形表示可能なフルスクリーンVDS端末)のエミュレーション機能を 持つXTERM6683クライアントを5月17日(月)から公開します.このクライアントを 起動すると、新しくMSPのセションが開設されます. 複数のXTERM6683クライアント を起動することが可能です. XTERM6 683クライアントを起動する方法には以下の2つか あります.

1. TELNETサーバ接続時での起動

2. TS Sセション中でのX6683コマンドによる起動

それぞれ利用法は以下の通りです.

報 告

・ 1による方法

1)MSPのTELNETサーバに接続する. 接続に先だってXサーバ(ワークステーション)側 で"xhost kyu-msp\*等の設定が必要である.なお, kyu-mspのIPアドレスは133.5.9.2である.

## telnet kyu-msp

PLEASE KEY IN "TERMINAL TYPE"(E:END, %X:XTERM6683, NULL:HELP) --- > %X

2)XTERM6683の初期画面が表示される.

3)リターンキーを押すと, "端末一覧"が表示されるので, 該当するものをTABキーで選択す る.現在当センターで準備している主な端末タイプは以下の通りである.普通KTERMを選択す ればよい.

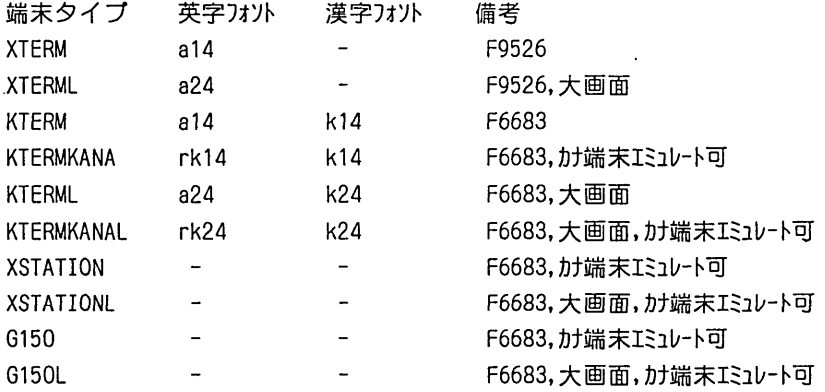

4)リターンキーを押すと初期画面に戻り,再度リターンキーを押すとXTERM6683のウイ ンドウが表示され, LOGON可能となる.

## ・之による方法

I)Ⅹサーバ(ワークステーション)側で"xhost kyu-msp"の設定が必要である. 2)X6683コマンドを入力する.

### READY

#### X6683 IPアドレス

ここで, I PアドレスはⅩサーバが起動されているワークステーションのI Pアドレスである. 2)XTERM66 83の初期画面が表示される.

- 3)リターンキーを押すと, "端末一覧"が表示されるので, 該当するものをTABキーで選択す る.
- 4)リターンキーを押すと初期画面に戻り,再度リターンキーを押すとXTERM6683のウイ ンドウか表示され, LOGON可能となる.

### 注意事項

- 1.キーマップ(PFキーなどの入力キー割当て一覧)の表示は"ESC + K"である.
- 2.文字フォント名は各端末タイプで固定されているので, Ⅹサーバが持っているフォント名が これと異なる場合はaliasをつける等の処置が必要である.
- 3.センターで準備している端末タイプは適宜追加等を行うので注意されたい.
- 4. 端末タイプ KTERMKANA,KTERMKANAL等は小文字端末モードとカナ端末モードを交互に切り替え ることが可能である. CHARTOGL枚能に割り当てられているキーを押して切り替える.
	- (ネットワーク掛 内線2542)
	- (センターニュースNo484,平成5年5月17日発行)

AMPS, AMPS/VPの公開(MSP)

1993年6月7日(月)より標記ソフトウェアをMSP上で公開します. AMPS(Advanced Mathematical Programming System) は、線形計画問題の他,混合整数問題などの数理計画 問題の最適化を行なうソフトウェアです. AMPSは,ユーザサブルーチンをシステムに組み 込んだり,ユーザプログラムからシステムを機能毎に呼び出したりすることが可能です.

AMPS/VP は AMPS の処理をベクトルプロセッサ VP2600 上で処理するためのソフトで す. 機能・使用方法は AMPS と同様ですが、バッチのみでの処理となります.

起動方法は TSS コマンド AMPS 及びカタログドプロシジャは AMPS です. 使用方法は下記 参考文献をご覧下さい.

1 コマンド AMPS について

【機能】

数理計画法システム AMPS を MSP の TSS 形式で起動する. 対話形式で AMPS の処理を行 なうことにより,ケーススタディーの教密な分析が出来る.対話処理モードでは,直接コマン ドとして使用できない制御文があるので注意.

【入力形式】

AMPS  $[SIZE('64, 32, 10')]$ [PRVLIB (データセット名)]

【オペランドの説明】

SIZE : 左から順番に次の領域規模を指定する.

・ユーザリージョンのうち, AMPSが解放する頚城の大きさ(KB)

AMPSが内部的に使用するスタック領域の大きさ(KB)

・拡張リージョンを確保する作業領域の大きさ(MB)

SIZE('100,50,20'), SIZE(',,15')等と指定する. 下線は省略値を表す.

PRVLIB:組み込みたい私用ライブラリのデータセット名を指定する.

【使用例】

 $\mathbf{v}$ 

● AMPSを起動し、LP問題を対話処理で実行する. 予め標準データ入力ファイルとして AMPS.DATA を作成してあるとする. 標準データ入力ファイルの内容は、「カタログド プロシジャ AMPS について| の 'AMPS.SYSDATA DD \*' 以下で記述された内容とする.

### READY

AMPS <--- AMPS の起動

AMPS\_ INPUT INDSN('A79999A.AMPS.DATA') <--- データの入力

<<INPUT CPU OMIN 0.00SEC ELAPSED 1MIN 23.16SEC>>

PARAMETERS: INDSN('A79999A.AMPS.DATA')

DATA DECK NAME ---- SAMPLE FROM -------------- 'A79999A.AMPS.DATA'  $MODE$  NAME  $-----$  SAMPLE CREATED DATE 93.09. 14 16:52:25 TO MASTFILE MOOOOOOO

FIRST APPEARANCE DATA

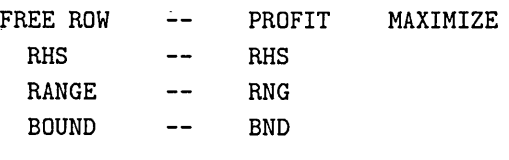

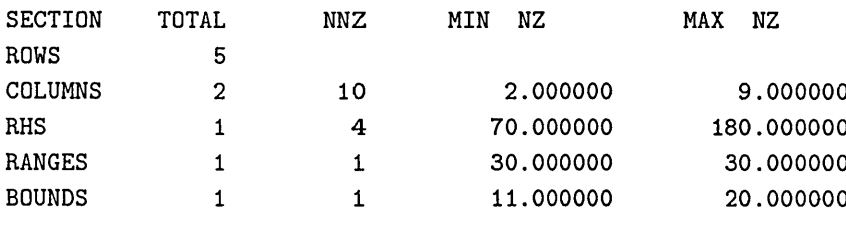

AMPS. SETUP

く--一 問題を取り出し展開する.I

 $\overline{2}$ 

<<SETUP CPU OMIN 0.09SEC ELAPSED 1MIN 30.29SEC>> MODEL NAME : SAMPLE FILE NAME : MASTFILE

RHS : RHS

CREATED : 93.04.14 AT 16:52:25 工NPUT ROWS  $\mathbf{r}$  and  $\mathbf{r}$  $-5^\circ$ INPUT COLUMNS : MINMAX : MAX OBJECT FUNC. : PROFIT

九州大学大型計算機センター広報 Vol.26 No.4 1993

RANGE  $\therefore$  RNG BOUND  $: BND$ ROWS  $\ddot{\cdot}$ 5 COLUMNS<br>5<br>1<br>1  $\sim 10^{-1}$  $\mathcal{L}$ MATRIX NNZ  $\ddot{\cdot}$ 15 RHS NNZ  $\bullet$ RANGE NNZ  $\ddot{\cdot}$ BOUND NNZ  $\sim$  1 AMPS. PRIMAL く-- LP問題をシンプレクス法のプライマル手法 により最適化する. <<PRIMAL CPU OMIN 0.11SEC ELAPSED 1MIN 39.02SEC>> OPTIMAL SOLUTION 210.000000 HAS BEEN OBTAINED  $ITERATION = 1, CPU = OMIN 0.11SEC$ AMPS\_ SOLUTION <--- 解の情報を出力する くくSOLUTION CPU OMIN O. llSEC ELAPSED IMIN 44.77SECサ MODEL NAME -- SAMPLE OPTIMIZE PROCEDURE -- PRIMAL STATUS -- OPTIMAL OBJECT工VE -- PROFIT RHS  $-- RHS$ BOUND -- BND RANGE  $-- RNG$ AFTER 1 ITERATIONS OBJECTIVE FUNCTIONAL VALUE = 210.000000 ( MAX ) >SOL\_ EXIT <--- サブコマンドモードを終了する. AMPS\_ END <--- AMPS の実行を終了する. <<END CPU OMIN 0.11SEC ELAPSED 1MIN 52.33SEC>> **READY** 

 $\bar{\mathbf{v}}$ 

2 カタログドプロシジャ AMPS について

【機能】

AMPS, AMPS/VPをバッチ処理で実行する. TSSでは実行が困妊な大規模,長時間ジョブ を処理したい時に効果がある. AMPS を VP2600 で処理する場合は、パラメータとしてVP=YES を指定する.

【入力形式】

AMPS  $[$ , SYSOUT = { $\angle$  | H | K | O | S | U } ]  $[$ , SIZE =  $'$  32, 64, 10  $']$  $V = YES$ ,PRVLIB(データセット名)]

【記号パラメータの説明】

SYSOUT:出力クラスを指定する.

- A-NLP
- O-NLP
- H- A4版高速NLP
- K-カナ付きNLP
- U-オープンNLP, CLP
- VP-YES : VP2600上でAMPS/VPを超勤することを指定.

SIZE 左から順番に次の頚城規模を指定する.

- ・ユーザリージョンのうち, AMPSが解放する領域の大きさ(KB)
- · AMPS が内部的に使用するスタック領域の大きさ (KB)
- ・拡張リージョンを確保する作業領域の大きさ(MB)
- PRVLIB: 組み込みたい私用ライブラリのデータセット名を指定する.

【プロシジャステツプ】

AMPS

【関連するDD名】

AMPS.SYSIN 標準入力ファイルを指定. AMPS.SYSDATA :標準データ入力ファイルを指定.

【使用例】

● 入力ファイル,データ入力ファイルを直接 JCL に記述する.

//A79999A JOB CLASS=A

九州大学大型計算後センター広報  $Vol.26$  No. 4 1993  $-506$  -

告 報

// EXEC AMPS //AMPS.SYSIN DD \* PROCEDURE ; エNPUT ; SETUP ; PRIMAL ; SOLUTION: STOP; END ; /\* //AMPS.SYSDATA DD \* NAME SAMPLE ROWS N PROFIT MAX L RUBBER L ELECTRIC G MAN E FUNDS COLUMNS REGULAR PROFIT REGULAR ELECTRIC REGULAR FUNDS RADIAL PROFIT RADIAL ELECTRIC RADIAL FUNDS RHS RHS RUBBER RHS MAN RANGES RNG RUBBER BOUNDS LO BND REGULAR UP BND REGULAR ENDATA /\* // o o o o o<br>o o o o RU<br>MA<br>MA<br>MU ° ° 7.0 RUBBER<br>5.0 MAN<br>2.0<br>3.0 RUBBER<br>4.0 MAN<br>3.0 RUBBER<br>MAN 180. 0 ELECTR工 140. 0 150. 0 FUNDS 30.0 ll.0 20.0

・VP2600上でAMPS/VPを実行する.入力ファイルはAMPS.SAMPLE,データ入力ファイル は AMPS.DATA とする.

//A79999A JOB CLASS=A // EXEC AMPS,VP=YES //AMPS.SYSIN DD DSN=A79999A.AMPS.SAMPLE,DISP=SHR 4.0 9.0

8.0 3.0

70.0

//AMPS.SYSDATA DD DSN=A79999A. AMPS.DATA,DISP=SHR //

【参考文献】

 $\bar{\mathcal{A}}$ 

 $\ddot{\phantom{a}}$ 

● 「FACOM OS IV AMPS 説明書」 (70SP-7190), 富士通株式会社.

(ライブラリ室 内線2509)

 $\bar{\lambda}$ 

 $\sqrt{1-\beta}$  ,  $\beta$ 

e-mail: f70029a@kyu-cc.cc.kyushu-u.ac.jp

(センターニュースNo 485,平成5年6月7日発行)

 $\mathcal{L}_{\rm{max}}$  .

 $\sim$   $\sim$ 

 $\ddot{\phantom{a}}$ 

 $\sim$ 

 $\bar{\mathcal{A}}$